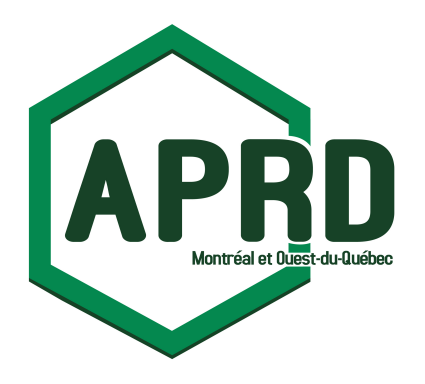

## L'Association du personnel retraité de Desjardins Montréal et Ouest-du-Québec

205 - 6360, rue Jean-Talon Est St-Léonard (Québec) H1S 1M8 Téléphone: (514) 385-0150 Site internet: www.retraitesdesjardins.com

Procédure d'utilisation du VEP (virement entre personnes)

Note importante : Pour toute assistance lors d'un virement entre personnes, veuillez joindre directement le 1-800-CAISSES.

Dans le site Desjardins, à votre page Virements entre personnes -Ajouter un destinataire, inscrivez les informations concernant l'Association :

- 1. Identification du destinataire : APRD
- 2. Raison du virement : Voir plus bas dans cette procédure « Nom de l'activité »
- 3. Inscrire le numéro de transit : 30261
- 4.  $N^{\circ}$  institution : 815
- 5. Folio /Nº compte: 00886333
- 6. À chaque fois n'oubliez pas de cocher la case Je confirme que les renseignements… et cliquez sur Confirmer

INCONTOURNABLE : Il est impératif que remplissiez en ligne le formulaire d'inscription à l'activité (ou par courrier) avec la date du virement, afin que nous puissions y associer votre paiement.

## Le nom de l'activité

À votre page VEP dans le site Desjardins, bien inscrire dans le rectangle le nom ou le numéro de l'activité qui correspond à votre paiement

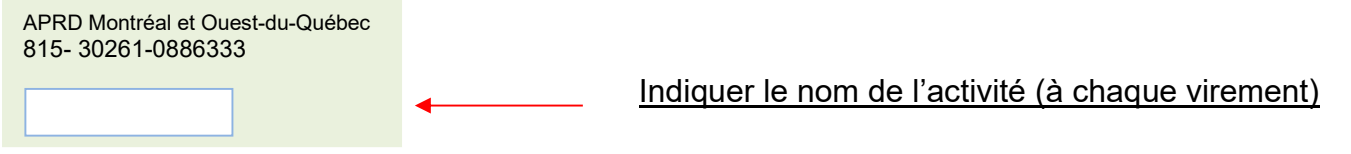

\* Seul un membre peut effectuer un VEP dans le compte de l'Association.

Remplir d'abord le formulaire d'inscription en ligne pour l'activité choisie, vous serez automatiquement redirigé à la fin vers sur le site d'AccèsD pour effectuer votre VEP